No.34 2012年01月19日発行 発行所:ラーニングテクノロジー開発室 発行責任者:渡辺博芳

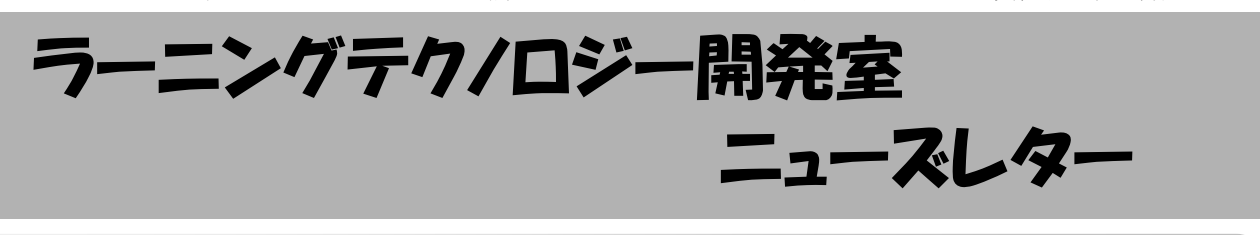

ラーニングデザイン -優れた教育方法の設計・共有・実践に向けて-

. . . . . . . . . . . . . . . . . . .

 「グループディスカッションを担当授業に取り入 れたいけど,具体的にはどんな風に実践すればよい かな・・・」とか,「あの先生の授業はどんな風に進め ているんだろう?」など,他の授業での教授方法を 参考にしたいと思ったことはないでしょうか. ある いは,「担当する授業でこんな工夫をしてみたら学 生が積極的に学習するようになったので、みんなに 教えてあげたい!」など,ご自身の教授方法を多く の人に伝えたいと感じたことはないでしょうか. こ のような先生の中には,たとえば学内外のFDイベ ントなどに参加することで,優れた教授方法につい て情報共有している方もいらっしゃると思います.

 教授者中心から学習者中心へ教育パラダイムが転 換しつつある中で,学生が積極的に取り組めるよう に学習活動をデザインすることが重要になってきて います. また、大学教育の質の向上が求められ, ICTを活用するなど,さまざまな学習活動を授業に 取り入れることが進められている昨今では、優れた 教授方法のアイディアを共有して教育の実践に活か すことが重要になってきました.

 このような状況において,「ラーニングデザイ ン」という概念が注目され始めました.ラーニング デザインについては,大きく二つの動きがありま す.一つ目として,教育の設計者たちが共通の認識 の基に個々の設計を共有するために,教授方法や学 習過程を構造的に記述する方法の規格が提案されて います.記述方法の概略は次の通りです. 学習活動 を単位として,各学習活動の順序関係を記述しま

す. 学習活動については、活動の内 容そのもののほかに,その活動にお ける教授者・学習者の役割や,活動

 $\bullet\bullet\bullet\bullet\bullet\bullet\bullet$ 

のために必要な環境などを記述します。この記述方 法の規格については,国際的な標準化が進められて います.

 もう一つの動きとして,教授方法とそれに沿った 学習活動を設計することや,その設計を基にした教 育実践を支援する試みがなされています.具体的に は,個々の学習活動の流れを可視化して教員や学生 にわかりやすく示したり,その流れに沿った学習活 動の実施を支援したりする情報システムの開発がな され,それを用いた教育のデザインおよび実践が試 行されています.将来,このようなシステムの実用 性が高まって一般に普及するようになると、たとえ ば,世界最新のプロジェクト学習の方法を,次の学 期の自分の授業のためにアレンジして実践し,その アレンジした教授方法を世界で共有するといったこ とも可能になるかも知れません.ラーニングデザイ ンの今後の動向に期待が寄せられます.

 ラーニングデザインの詳細については,インター ネットで検索したりすれば情報を得ることができま すが,本号の「お知らせ」でもお伝えしているとお り,2月のLTセミナーでは,ラーニングデザインに ついての講演を予定しております.ラーニングデザ インの入門編として,ラーニングデザインに関する 考え方や最新の動向,実践事例などを詳しく学べる 絶好のチャンスです. 是非ご活用ください.

## お知らせ

## ◆ LTセミナー開催予定

LTセミナーの開催を以下の通り予定しています. 詳細はLT開発室のウェブサイトをご覧ください.

- ・第76回 「LMS講習会@八王子 2011年度 第3弾」 日時:  $2/8(x)$  10:00 $\sim$ 会場:八王子キャンパス 8号館 3階 833教室
- ・第77回 「ラーニングデザイン入門」 日時:2/10(金) 13:20~14:50 会場:宇都宮キャンパス 2号館 1階 101教室 講師:青木久美子教授(放送大学)
- ・第78回 「LMS講習会@宇都宮 2011年度 第2弾」 日時:  $3/5(4)$  11:00 $\sim$ 会場:宇都宮キャンパス 1号館 CL3教室
- ◆ LMS・WebCTサーバ停止予定

LMS・WebCTの定期保守作業のため,以下の期 間中,LMS・WebCTサービスを停止します.  $3/21(\text{K})$  9:00  $\sim$  23(金)19:00 (予定)

◆ 大学ICT推進協議会2011年度年次大会 報告 大学ICT推進協議会年次大会が,12/7(水)~9(金) に福岡国際会議場で開催されました.本学からは, 一般セッションにおいて渡辺博芳准教授が講演を行 いました.詳細は,LT開発室のウェブサイトをご覧 ください.

◆ LTセミナー開催 報告

以下4件のLTセミナーを開催しました.

- ・第72回 「大学ポータルサイトの動向」 11/1(火)に宇都宮で開催.参加者10名.
- ・第73回 「LMS講習会@板橋」 12/6(火)に板橋で開催.参加者延べ27名.
- ・第74,75回 「LMS講習会@八王子」 12/19(月),1/17(火)に八王子で開催. 参加者延べ人数 74回16名,75回22名. 詳細や資料は,LT開発室のウェブサイトまたは WebCTの「eラーニングの広場」をご覧ください.

 $\odot \bullet \odot$ 

**Alli** 

 $\bullet$  $\bullet$ 

# WebCTユーザのための LMSを活用する上でのポイント

これまでも何度かご案内しているとおり,4月から 本学の授業支援システムがWebCTからLMSへと替わ ります.LMS(製品名 : Blackboard Learn R9)は WebCTの後継にあたる製品になりますが,これまで とは見た目が変わり,操作方法も変わります. 今回 は,WebCTユーザがLMSを使う上でのポイントとな る点についてご紹介します.

## ☆ポイント1 テストやアンケート,課題の結果の見 かたが変わりました

LMSでは、テストやアンケートの結果や、提出さ れた課題の確認と採点は,管理メニューの「コント ロールパネル」の中の「成績センタ」から行うよう になりました.「成績センタ」は,WebCTの「グ レードブック」機能に「アセスメント管理」と「課 題提出箱」の機能を統合した機能です.「アセスメ ント管理」と「課題提出箱」はなくなりました.テ ストや課題の確認は,成績センタ内で以下の手順で 行えます. また、それぞれの結果は一括でダウン ロードすることもできます.

#### ○テスト結果,課題結果の確認

 テストや課題の結果の確認,採点は次のどちらか の方法で行います. 操作は「成績センタ」の「成績 センタ全体」から行います. すべての学生の結果を 確認するには,テストや課題の列のタイトルの横に ある を開き,「結果の採点」から行います.個々 の学生の結果を確認するには,該当の項目の成績欄 の中にある图を開き、「成績の詳細の表示」から行 います.

## ○アンケート結果の確認

 アンケートの結果を確認するには,「成績センタ 全体」を開き,結果を確認したいアンケートの列の タイトルの横にある の中にある,「試行の統計」 または「結果のダウンロード」から行います.

## ☆ポイント2 「モジュールページ」機能が追加され ました

LMSから新たに「モジュールページ」機能が追加 されました. モジュールページは、新着情報を一覧 で確認できるページで,予定表や新着情報を確認す るためのモジュールを自由に追加して使うことがで きます. モジュールページが表示されていないコー スでは、コースメニューの上部にある図の中の「モ ジュールページの作成」から追加できます.

#### ☆ポイント3 機能の名称が変わりました.

LMSでは機能の名称が右上の表のように一部変更 になりました.

その他, WebCTのメール機能は, 「メッセージ」と「eメールの送信」

という2つの機能にわかれました.「メッセージ」は, これまでのWebCTのメールと同様の機能で,コース 内でのみ使用できるメール機能です.「eメールの送 信」はユーザが登録しているメールアドレスにLMSか ら直接メールを送る機能です.

 また,WebCTのディスカッション機能は,「ディ スカッション(掲示板)」「ブログ」「日誌」とい う3つの機能にわかれました.

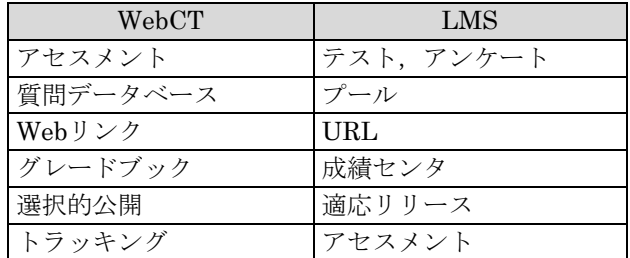

### ☆ポイント4 連絡事項やディスカッションの内容を メールで配信できるようになりました

 連絡事項では,お知らせを学生が登録している メールアドレスに配信できるようになりました. 連 絡事項の配信をするには,教員と学生のメールアド レスの登録が必要になります.メールアドレスの登 録は画面上部の「Myプレース」の「個人情報」の中 にある「個人情報の編集」から行います.

 ディスカッションには,「購読」という機能が新 たに追加されました.「購読」を設定すると,投稿 があったときに,その内容を登録しているメールア ドレスへ自動的に転送することができます.

#### ☆ポイント5 ファイルにアクセス権が設定できるよ うになりました

 フォルダやファイルに,教員や受講生などの役割 ごとにアクセス権を設定できるようになりました. 教員だけにアクセス権を与えてファイルを共有する ことも可能になりました. なお、受講生へのアクセ ス権を与えていないと学生に見せることができませ んのでご注意ください.

#### ☆ LMSのFAQやマニュアルを公開しています

LMSのFAQやマニュアルを以下の「帝京大学LMS サポートサイト」で公開しています. 内容は順次増 えていく予定です.

http://www.lt-lab.teikyo-u.ac.jp/lms-ss/

WebCTユーザだった方は最初は戸惑われるかもし れませんが,シンプルになった分,慣れればより手 軽に使えます.是非ご活用ください.

**編集後記** 早いもので2011年度も終わりに近づき,定期試験の季節となりました.あと2ヶ月もするとすぐに新年度が 始まり,LMSの全学運用が開始されます.LT開発室では,前期授業からご利用いただけるよう急ピッチで準備を進めて おります. WebCTと同様にLMSをご活用ください. 最後になりましたが、本年もよろしくお願いいたします. (渡部)

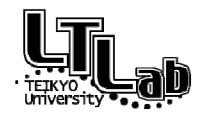

 ラーニングテクノロジー開発室連絡先 http://www.LT-Lab.teikyo-u.ac.jp/ 宇都宮キャンパス本部棟2号館2F 203室 028-627-7243 (直通) ◇室長:渡辺 博芳 LT-Support@LT-Lab.teikyo-u.ac.jp ◇室員:高井 久美子,古川 文人,及川 芳恵,渡部 里美,新階 創

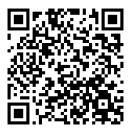